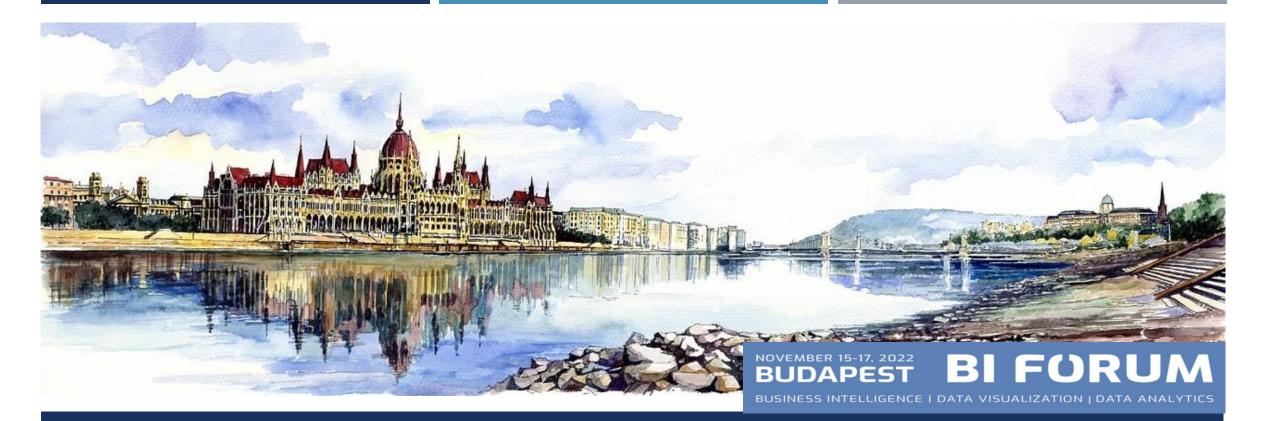

# ELEVATING YOUR DASHBOARD DESIGN BY COMBINING TABLEAU AND FIGMA

TIMEA TOLTSZEKI

TIMEA TOLTSZEKI | DATAUNICORN.NL

# TIMEA TOLTSZEKI

- Born in Budapest, partially raised in Brazil
- Economist turned data vizzer
- Studies : BGF (International Relations & Economic Diplomacy), Corvinus University of Budapest (MBA), Utrecht University
- In Business intelligence & Data Analytics over 10 years (mainly in pharma and biotech)
- Leaseplan Sr Tableau & BI developer
- Boehringer Ingelheim Regional Head of Data Analytics & Platforms
- Data + Women and TUG chapter co-lead in NL
- Design & Art buff

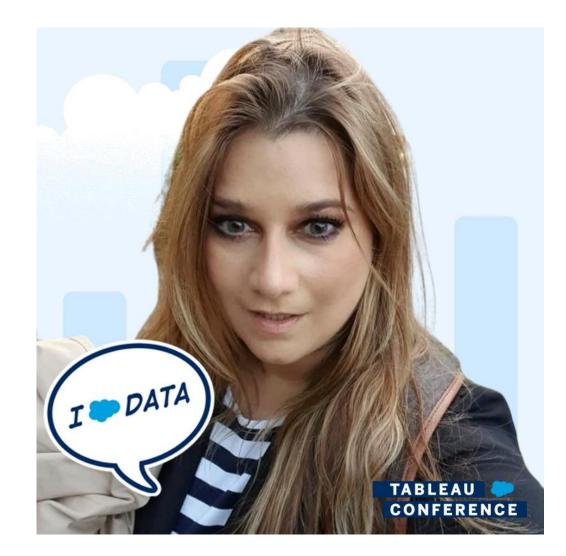

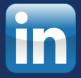

#### Starter

### Free

Forever

- 3 Figma and 3 FigJam files
- Unlimited personal files
- Unlimited collaborators
- Plugins, widgets, and templates
- Mobile app

### **Choose Starter**

### FIGMA WHO?

- <u>https://www.figma.com/</u>
- Figma is a vector graphics editor and prototyping tool which is primarily web-based, with additional offline features enabled by desktop applications for macOS and Windows.
- cloud-based design tool that is similar to <u>Sketch</u> in functionality and features, but with big differences that make Figma better for <u>team collaboration</u>.
- Free account to discover

# THE VALUE OF **FIGMA LAYOUT DESIGN FOR TABLEAU DASHBOARDS**

"Coming out of your comfort zone is tough in the beginning, chaotic in the middle, and awesome in the end...because in the end, it shows you a whole new world !! Make an attempt.."

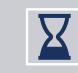

Above all things, it will save you time and effort and can make planning and strategizing a lot more efficient

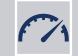

A great layout design assures your dashboard is readable, enjoyable and actionable.

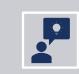

Wireframing helps to brainstorm design solutions, evaluate the user experience, communicate with clients to translate the product's needs and solutions

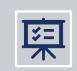

Documentation of client requests, project history and keep the end goal in mind for what the product should communicate to the user

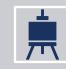

It is fun to design something out of the box!

4

## WAYS TO LEVERAGE FIGMA IN TABLEAU DASHBOARD DESIGN

### I, PROTOTYPING / WIREFRAMING

- Dashboard layout design involves the precise arrangement of various design elements together in a single space to communicate information.
- The successful layout will be both **visually appealing** and **easily readable**.
- What is our goal? > produce a satisfactory user experience
- Designers can use this knowledge to build more intuitive, human-centered products and experiences. Instead of forcing users to adapt to the design of a product or experience, we can use some key principles from psychology as a guide for designing in a way that is adapted to people.
- By understanding how different psychology principles influence human behaviour, alias our users, you can design your product more attractive, usable and elicit specific actions from the users.
- Applying these principles will help improve the usability, aesthetics and effectivenes of any designs or data products (data visualization).

## LAWS OF UX – NOT ONLY FOR UX DESIGNERS

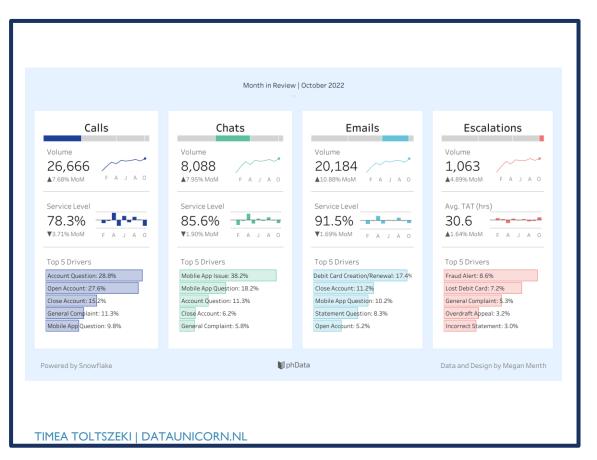

### **Gestalt Principles of Visual Perception**

Gestalt psychology is a theory of visual perception that originated in the early 1900s.

- 1. Law of Symmetry Humans naturally find symmetry aesthetically pleasing
- 2. Law of Proximity
- 3. Law of Similarity When placed in close proximity to each other, similar objects are often related to each other
- 4. Figure and Ground
- 5. Law of Closure
- 6. Law on Continuity Data storytelling This psychological phenomenon occurs when the eye is compelled to move through one object and continue to another object.

## LAWS OF UX – NOT ONLY FOR UX DESIGNERS

- Hick's Law dashboard decluttering Essentially, too many choices lead to choice or analysis paralysis, i.e., information overload preventing users from taking any action at all.
- 2. Miller's Law cognitive overload The theory, offered by George Miller back in the '50s, states that the average person can only keep 7 +/- 2 items in their working memory.
- **3. Fitt's law** Clickable anywhere so it's easy to carry out the action and Within a users' reach so they have to do minimal work
- Von Restorff Effect- KPI TILES People are more likely to remember an object that's even slightly different than other similar objects.
- 5. **Doherty Threshold** Human-computer interaction is ideal when the interaction pace is less than 4 seconds
- 6. Occam's Razor Apple "Good design is as little design as possible."
- 7. Pareto Principle MVP (minimum viable product)

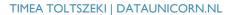

#### U.S. FOOD & DRUG ADMINSTRATION INSPECTIONS

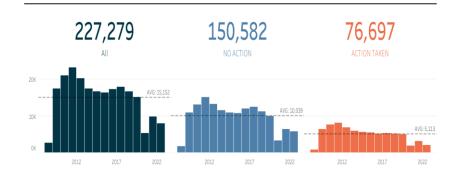

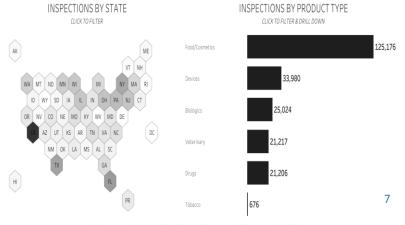

ATA SOURCE: U.S. FOOD & DRUG ADMINSTRATION (US INSPECTIONS ONLY) + CREATED BY: ANDY KRIEBEL | @VIZWIZBI

### O'REILLY\*

# Laws of UX

Using Psychology to Design Better Products & Services

Jon Yablonski

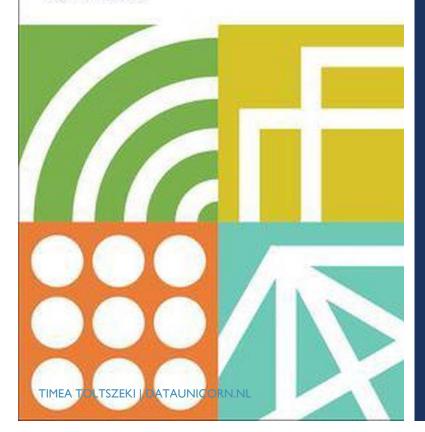

# JON YABLONSKI : LAWS OF UX

## WAYS TO LEVERAGE FIGMA IN TABLEAU DASHBOARD DESIGN 2, BACKGROUND IMAGE CREATION

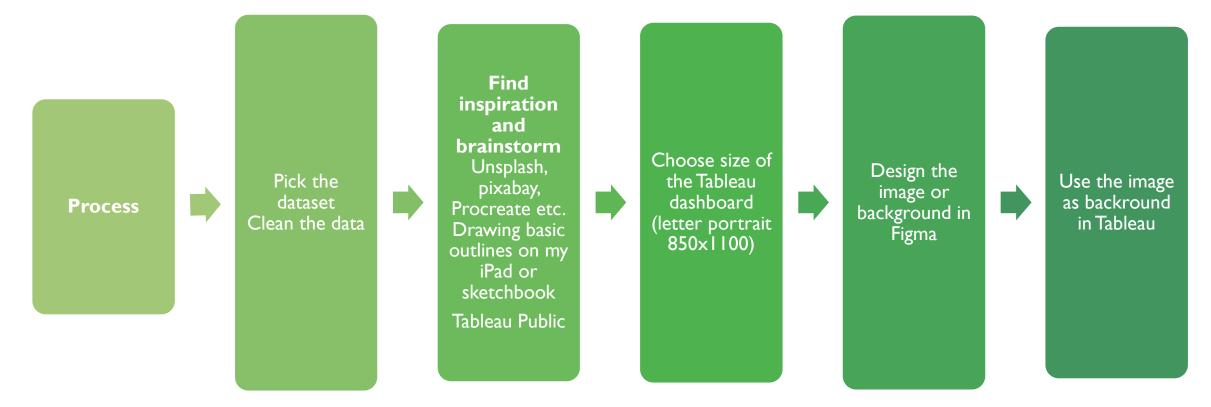

# CHEAT SHEET

# ANDY KRIEBEL'S VISUAL VOCABULARY

https://public.tableau.com/app/profile/ andy.kriebel/viz/VisualVocabulary/Visu alVocabulary

#### Visual Vocabulary

There are so many ways to visualise data - how do we know which one to pick? Click on a category below to decide which data relationship is most important in your story, then look at the different types of charts within the category to form some initial ideas about what might work best. This list is not meant to be exhaustive, nor a wizard, but is a useful starting point for making informative and meaningful data visualisations

#### **Deviation**

Emphasise variations (+/-) from a fixed reference point. Typically the reference point is zero but it can also be a target or a long-term average. Can also be used to show sentiment (positive/neutral/negative).

#### Correlation

Show the relationship between two or more variables. Be mindful that, unless you tell them otherwise, many readers will assume the relationships you show them to be causal (i.e., one causes the other).

#### Ranking

Use where an item's position in an ordered list is more important than its absolute or relative value. Don't be afraid to highlight the points of interest.

Click any section below to view the charts

#### Distribution

Show values in a dataset and how often they occur. The shape (or 'skew') of a distribution can be a memorable way of highlighting the lack of uniformity or equality in the data.

#### **Change over Time**

Give emphasis to changing trends. These can be short (intra-day) movements or extended series traversing decades or centuries: Choosing the correct time period is important to provide suitable context for the reader.

#### Part-to-Whole

Show how a single entity can be broken down into its component elements. If the reader's interest is solely in the size of the components, consider a magnitude-type chart instead.

#### Magnitude

Show size comparisons. These can be relative (just being able to see larger/bigger) or absolute (need to see fine differences). Usually these show a 'counted' number (for example, barrels, dollars or people) rather than a calculated rate or per cent.

Spatial

#### Flow

Show the reader volumes or intensity of movement between two or more states or conditions. These might be logical sequences or geographical locations.

| CREATED BY |
|------------|
|------------|

| ΒY |  |  |
|----|--|--|

| 1 | 2018 | All | right | reserved | Permission | to | republish | with | pro |
|---|------|-----|-------|----------|------------|----|-----------|------|-----|

#### INSPIRED BY

FT Graphics: Alan Smith: Chris Campbell: Ian Bott: Liz Faunce: Graham Parrish; Billy Ehrenberg; Paul McCallum; Martin Stabe Visual Vocabulary Poster: tt.com/vocabulary

Used only when precise locations or geographical patterns in data are more important to the reader than anything else.

#### (c) Andy Kriebel | @VizWizBl

|               | CREDITS & TUTORIALS         |                 |                    |                  |          |                    |                |       |                    |
|---------------|-----------------------------|-----------------|--------------------|------------------|----------|--------------------|----------------|-------|--------------------|
| proper credit | Diverging Stacked Bar       | Steve Wexler    | Data Revelations   | Arc Chart        | Ken Fl., | KenFlaerlage.com   | Chord Diagram  | Noah  | DataBlick          |
|               | Sunburst Chart              | Leonid Golub    | Super Data Science | Radar Chart      | Adam     | Dueling Data       | Sankey Diagram | Leoni | Super Data Science |
|               | Surplus/Deficit Filled Line | Jeffrey Shaffer | Data +Science      | Scaled Cartogram | Ken Fl., | KenFlaerlage.com   |                |       |                    |
|               | Violin Plot                 | Ben Moss        | YouTube            | Venn Diagram     | Leoni    | Super Data Science |                |       |                    |
|               |                             |                 |                    |                  |          |                    |                |       |                    |

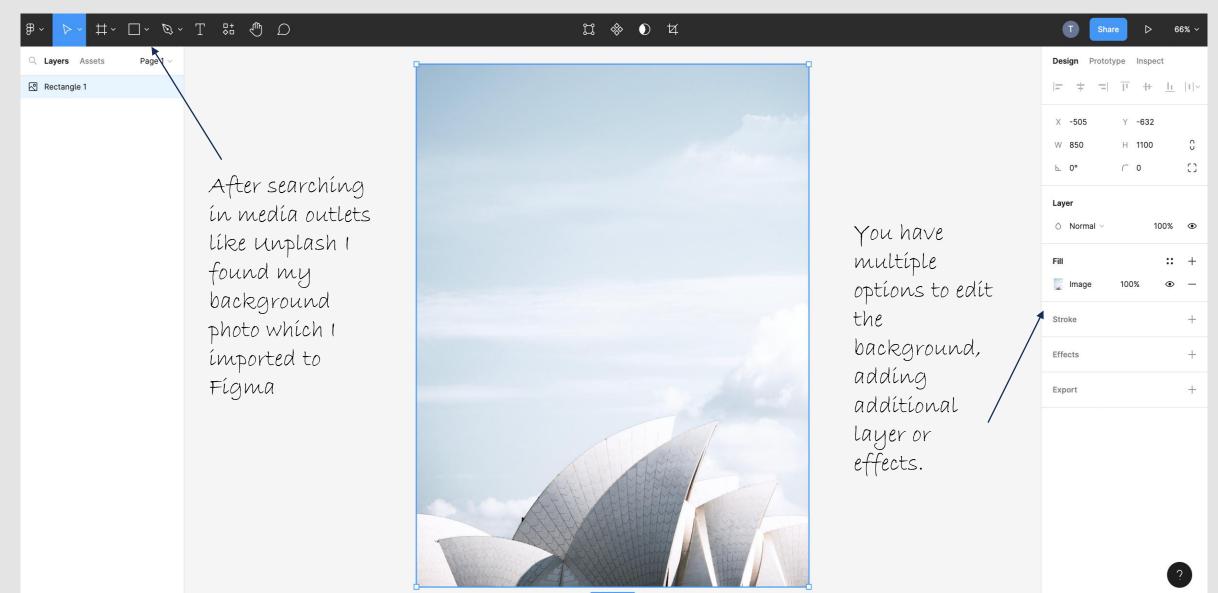

850 × 1100

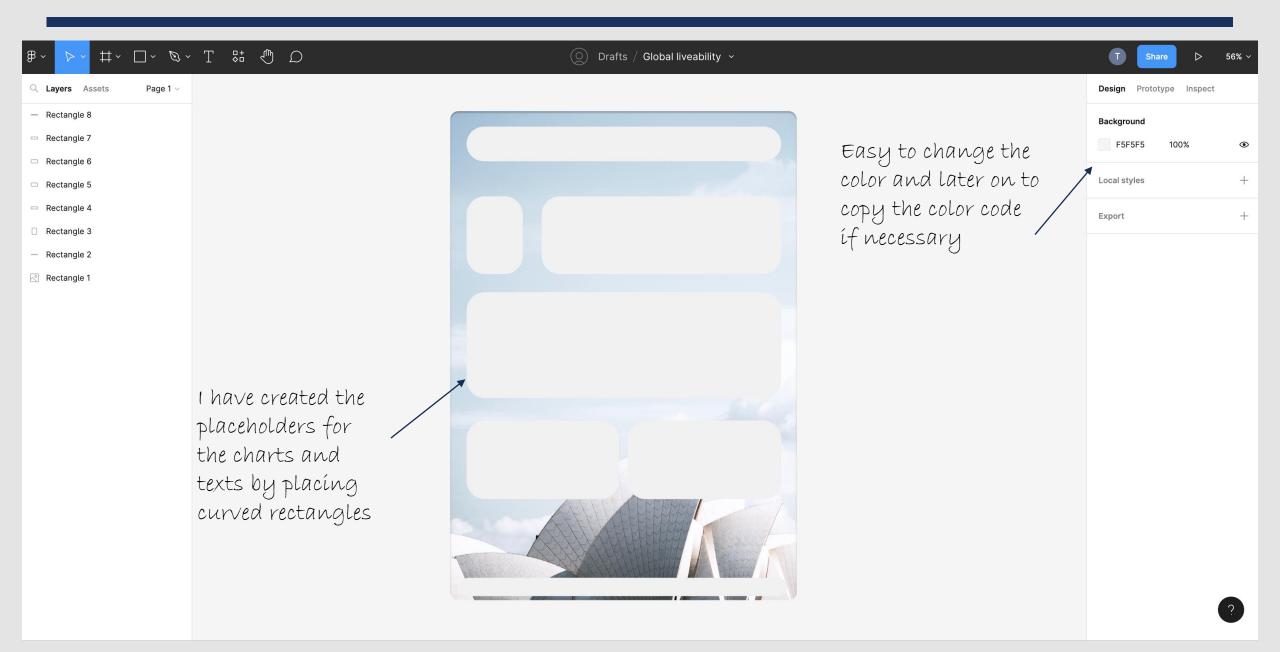

#### $\square \oplus \mathbb{R} \to \square \to \mathbb{R} \to \square \to \mathbb{R}$ O Drafts / Global liveability ~ ₿v T $\triangleright$ Q Layers Assets Page 1 🗸 Design Prototype Inspect Rectangle 8 Background Rectangle 7 F5F5F5 100% Rectangle 6 Show in exports Rectangle 5 Local styles **f** 💿 Rectangle 4 Rectangle 3 Export Rectangle 2 1x Suffix JPG When you are Rectangle 1 ready with the Export Global liveability wireframe, it is Preview possible to export it into different

formats líke JPG,

PNG or PDF.

56% ~

۲

+

•••

- +

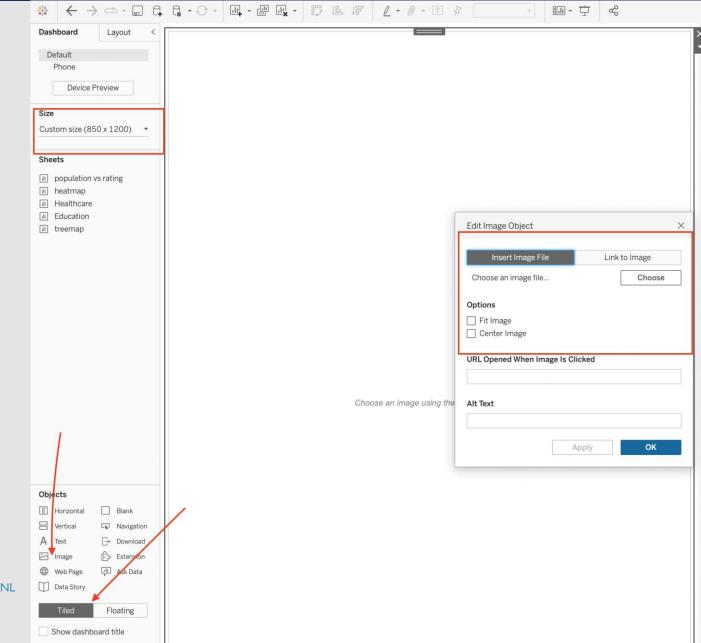

#### TIMEA TOLTSZEKI | DATAUNICORN.NL

14

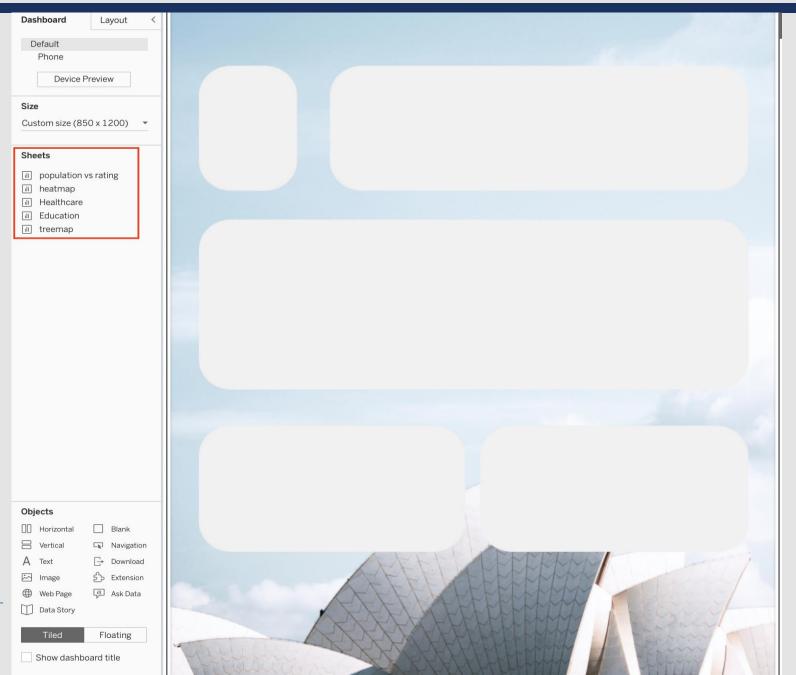

TIMEA TOLTSZEKI | DATAUNICORN.NL

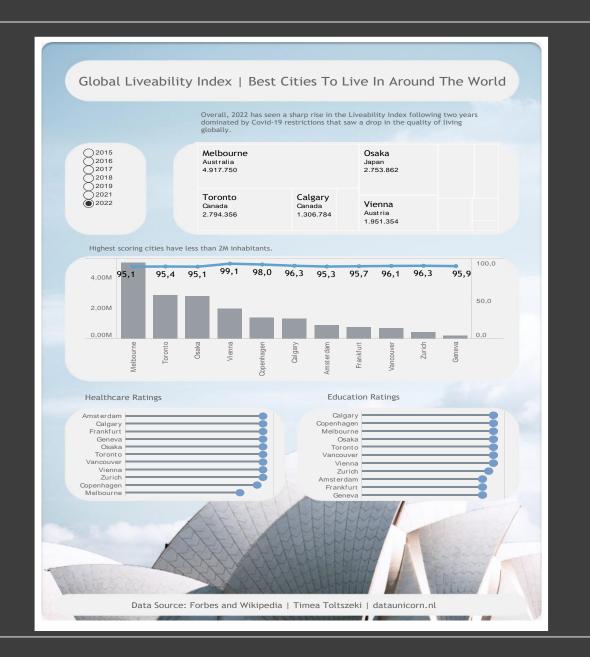

## Check list

- Decluttering the worksheets
- Making sure colors are harmonized
- If necesserary, change the worksheet color to match with the background
- Checking the font that I used the same everywhere
- Data storytelling > adding context and understand what I would like to communicate to the user

# THANK YOU!

ΓΙΜΕΑ TOLTSZEKI | DATAUNICORN.NI